# **Lectrosonics Automated Test & Alignment Procedure**

**Part number(s):** IFBT4-VHF **Hardware version(s): Common name:**IFB transmitter **Date:** 21 May 2015

17465A **Firmware version(s):** 0.07

**Author(s):** Rodney Wildhagen & Cruz Garcia**Test procedure version:**1.0

- **Initial setup:**
	- LCD display & control board connected to DUT 17465 transmitter board
	- VCO shield (P/N 26006) and DSP/Processor shield (P/N  $26715$ ) installed tabs bent 45<sup>°</sup>
	- Power switch SW3 to OFF position
	- Insert jumper ( $P/N$  21407) at JMP6 pin1 to pin2 (XLR gnd lift)
	- Rear Panel DIP switches SW1 set to LINE input,  $1 \&$ 2 UP, 3 & 4 down
	- All voltage measurements referenced to circuit common (TP24 or equivalent)
	- Various part numbers use different power levels for different countries.
	- Initial audio stimulus signals coupled into rear XLR jack as 50 ohms Unbalanced input 1 if using the ATS1 Audio Precision analyzer, XLR pin 1 audio common, Pin 2 audio +, Pin 3 audio -
	- All audio signal Noise, and Distortion measurements made with 22Hz HPF, 22kHz LPF
- All audio signal Amplitude measurements made with < 10Hz HPF, 80kHz LPF
- Note: Rear panel XLR connector Pin1=GRN to P1, XLR Pin2=BLK to P2, XLR Pin3=WHT to P3
- Connect LectroLink device to J7 (red wire to J7-1)
- This font indicates use the Alternate Method to manual testing using the LectroLink apparatus and either the LecNet2 Command Terminal Utility. Sub-steps bearing the same number indicate alternate method(s). Use of the LectroLink apparatus creates an additional opportunity for ground loop currents which commonly disrupt LectroLink communications so use of an optically isolated USB hub (B and B Electronics model UISOHUB4 or equivalent) is recommended.
- **Momentarily shorting TP19 to TP20 will set the DUT in a Factory Mode State** where several peramiter can be adjusted by scrolling to the menu, Some peramiter can only be set useing the Alterante method useing a Lectro Link device.
- The firmware and database selections are also dependent on the part number, see ifbt4.ini for versions and database names.

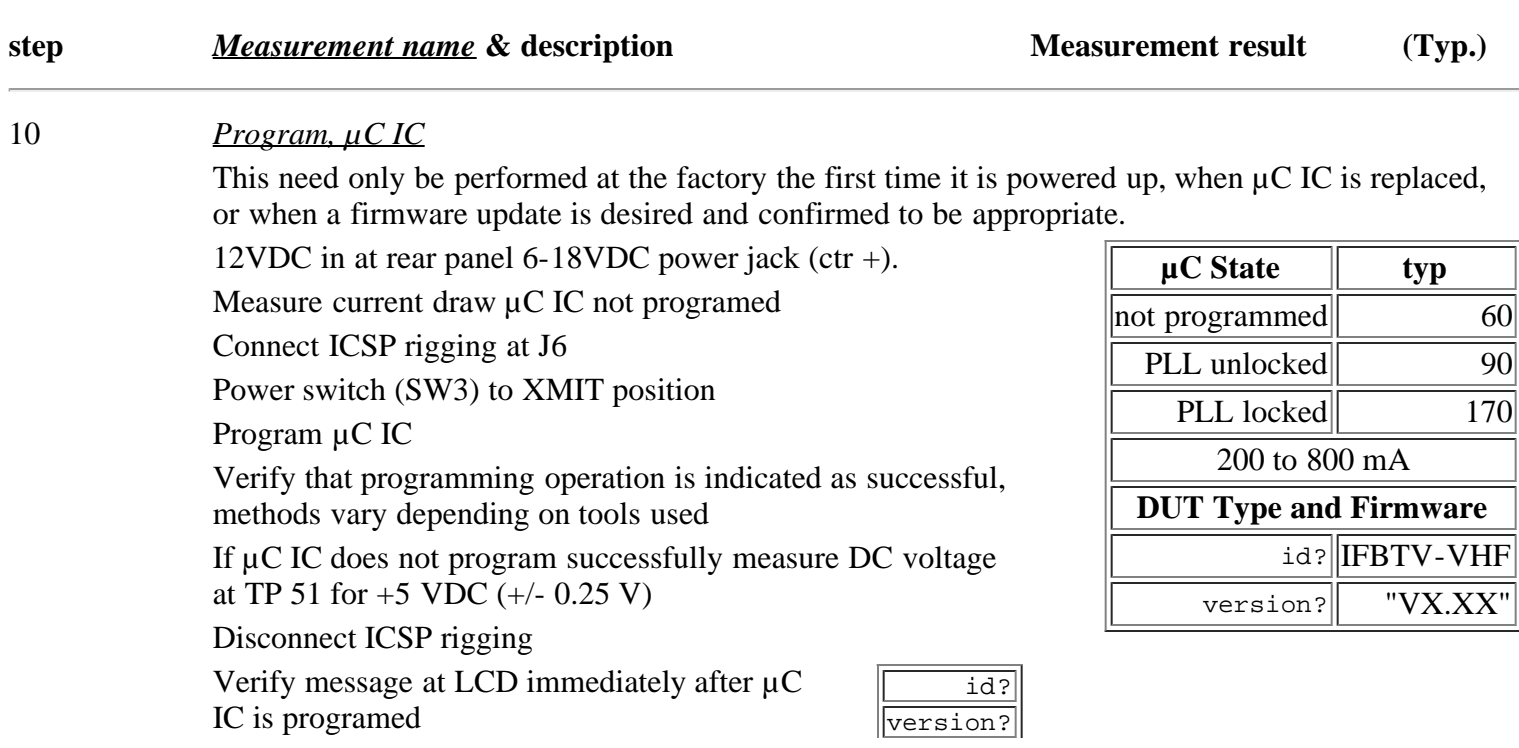

DUT name

Firmware version

Disconnect DC power from DUT

It is noteworthy that the device programmer provides the clock signal during programming and verification. If programming appears to be successful and yet the DUT does not appear to boot up when the ICSP rigging is disconnected, first ensure the  $\mu$ C IC clock oscillator is running.

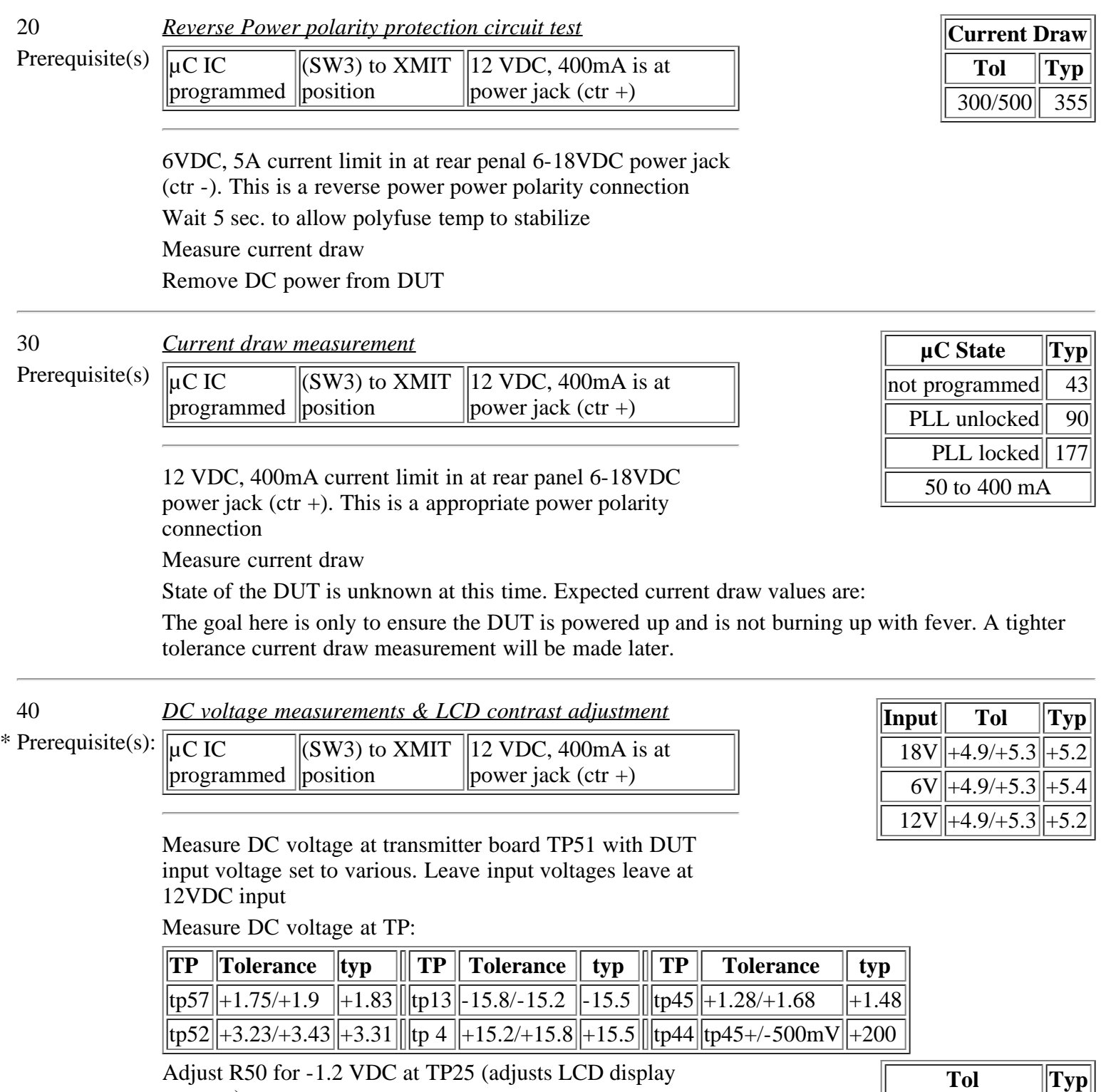

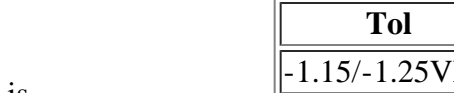

Be sure to use an LCD display equivalent to the one that is expected to ship with the transmitter or contrast may need to

contrast)

be re-adjusted.

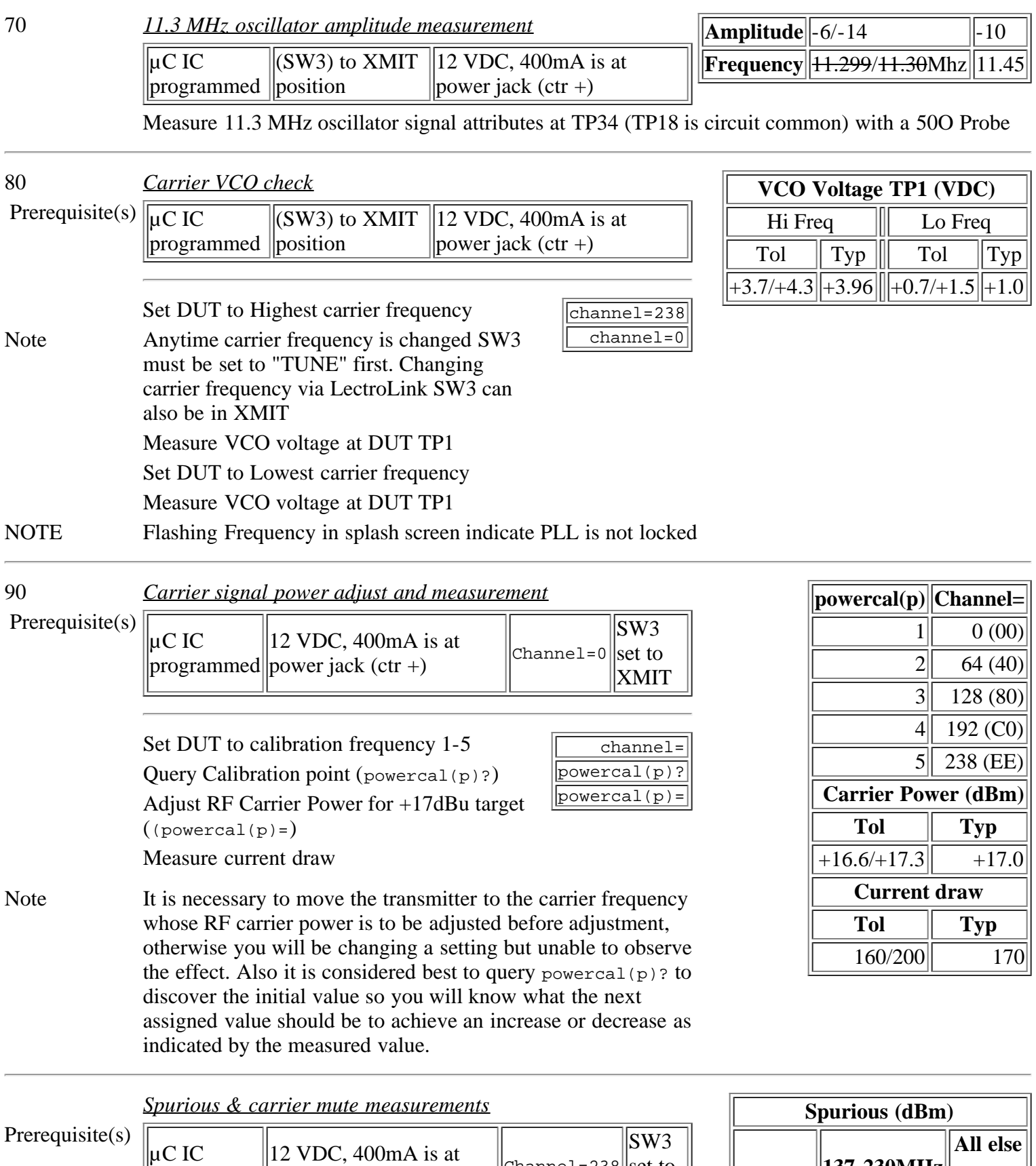

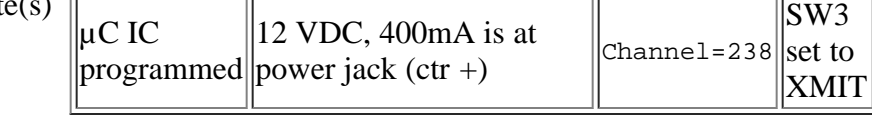

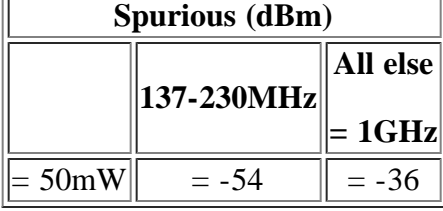

Carrier signal measurements made w/ RF spectrum analyzer

Measure spurious emissions at DUT JU2 at low, mid, and high carrier power frequencies

Measure muted carrier power relative to unmuted carrier power, leave unmuted Note LabView spur tool leaves DUT at middle carrier frequency

100 *Carrier frequency, modulation level adjust and distortion*

*measurement*

programmed

DIP switches SW1set to line

Prerequisite(s)  $\sqrt{\mu C}$  IC

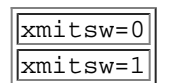

SW3

XMIT

 $|{\rm Channel} = 128|$ set to

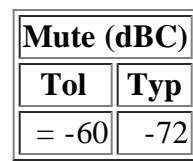

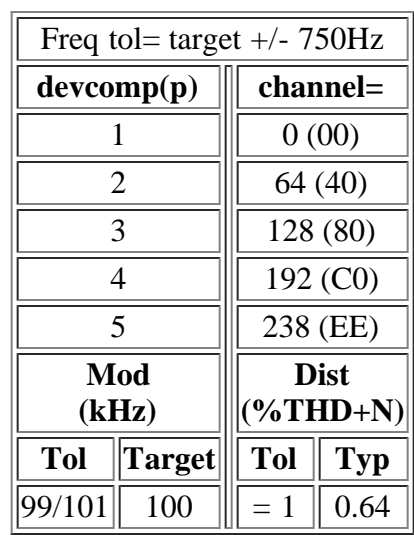

Measure carrier frequency and Fine adjust for

12 VDC, 400mA is at power jack (ctr +)

target channel 128

Activate 1kHz test tone (tone=1)

Set DUT to Devcomp carrier frequency and adjust deviation  $(devcomp(p)=)$ 

Measure distortion of demodulated carrier (see table to right)

Repeat for each devcomp index; devcomp(1 - 5)

Measure THD+N at all 5 calibration point

Deactivate 1kHz (tone=0) test tone after all 5 calibration

points have been adjusted

It is necessary to move the transmitter to the carrier frequency whose modulation is to be adjusted before adjustment, otherwise you will be changing a setting but unable to observe the effect. Also it is considered best to query devcomp? to discover the initial value so you will know what the next assigned value should be to achieve an increase or decrease as indicated by the measured value. Deviation moves about 0.5kHz per step

> level=-18 pilotbp=1 pilotbp=0 channel=0

120 *Pilot signal deviation & frequency measurements*

Prerequisite $(s)$ 

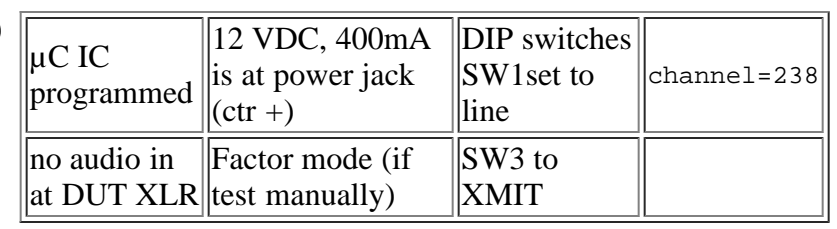

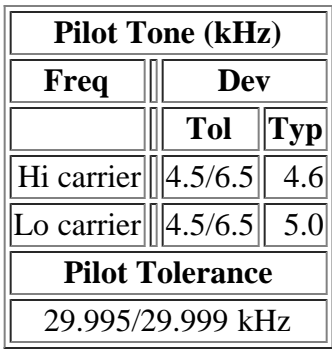

 $DUT$  set to IFB mode  $\sqrt{\text{const}=5}$ 

Audio input Gain set to minimum

Activate pilot tone bypass (pilotbp=1)

No audio stimulus in at rear panel XLR

Measure and note noise in khz of deviation

Deactivate pilot tone bypass (pilotbp=0)

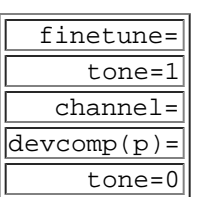

Measure pilot tone deviation - the noise measure in previous step Measure pilot tone Frequency Set DUT to lowest carrier frequency Repeat steps ###.###v to ###

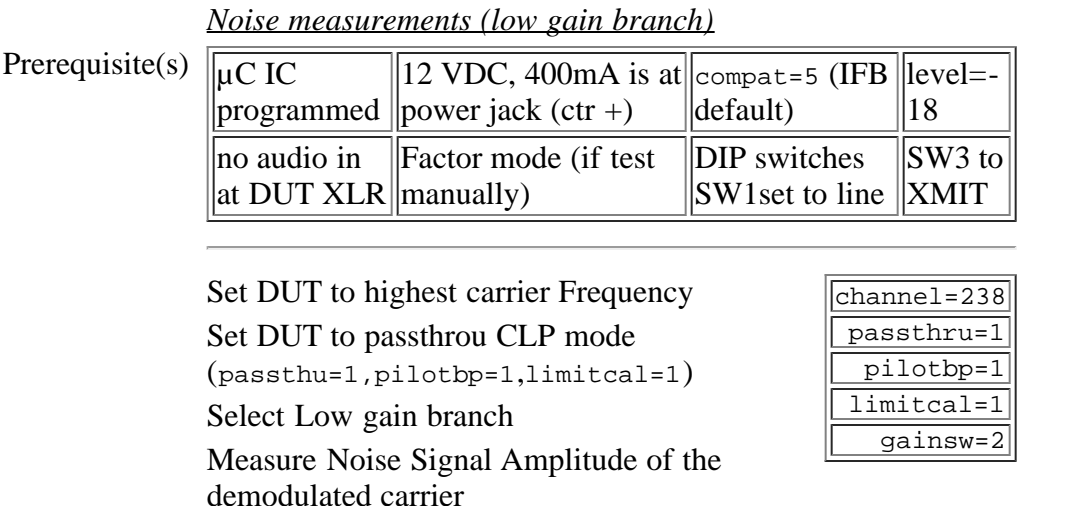

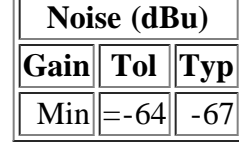

*Noise measurements and microphonics measurements (high gain branch)* **Noise (dBu)**

Prerequisite(s)

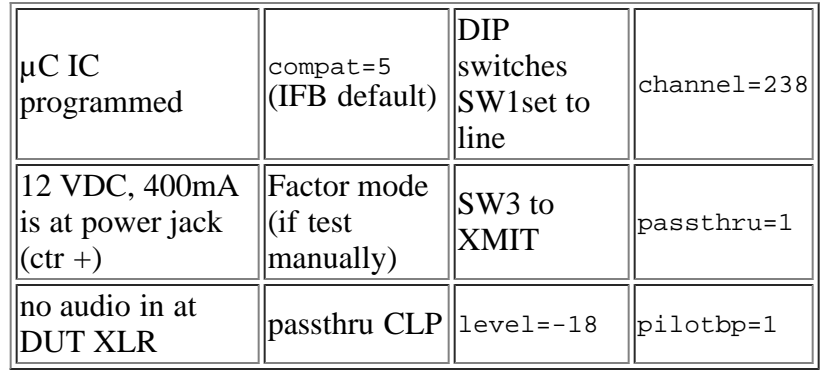

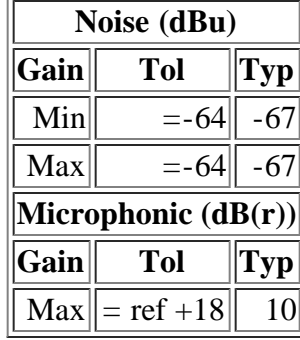

Select Low gain branch (gainsw=1)  $\sqrt{\frac{q_{\text{ainsw}}-1}{q_{\text{ainsw}}-1}}$ 

Measure Noise Signal Amplitude of the  $\vert$  level=24 demodulated carrier

Set DUT gain to Max

Measure Noise Signal Amplitude of the demodulated carrier

Repeatedly and gently tap edge of DUT farthest from VCO while measuring noise amplitude using a peak hold instrument

*Mic gain pot taper test* 

Prerequisite $(s)$ 

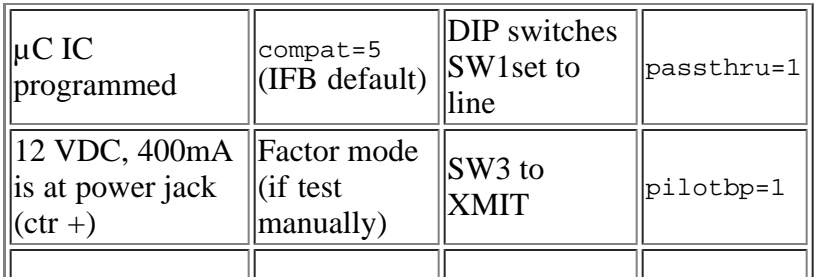

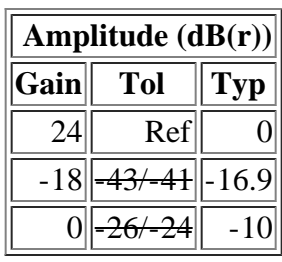

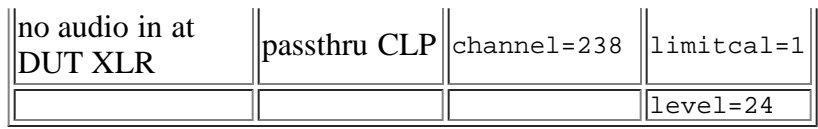

### **-10dBu, 1kHz, low distortion, sinusoidal signal in at rear panel XLR**

Select Normal gain branch  $(gainsw=0)$  level=0

Measure and note audio signal Amplitude at demodulated carrier

Audio Input Gain Level to -18

Measure audio signal Amplitude at demodulated carrier

Audio Input Gain Level to 0

Measure audio signal Amplitude at demodulated carrier

130 *Limiter range adjustment* 

Prerequisite $(s)$ 

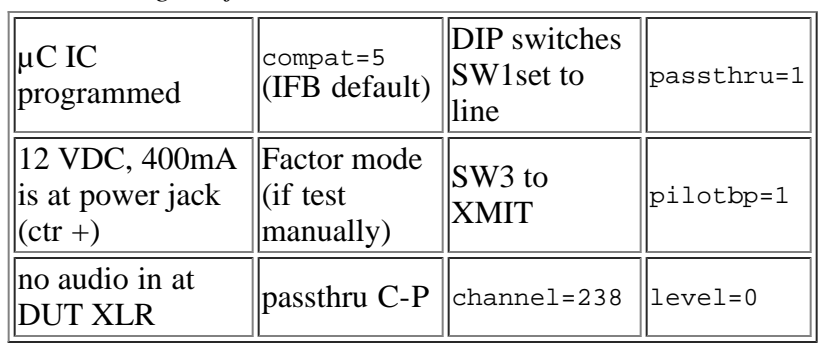

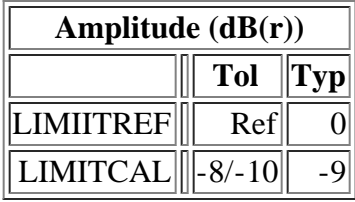

-10dBu, 1kHz, low distortion, sinusoidal signal in at rear panel XLR

Set carrier frequency to Mid

Set DUT to LIMITREF SET TO 0 window

Measure and record audio signal amplitude of the demodulated carrier at DUT JU2, this is the reference to the next amplitude measurement

Set limiter to cal mode and adjust limiter scale for 9 dB below reference amplitude in test sub-step

It is noteworthy that to perform this step manually (without the aid of the LectroLink apparatus) it is necessary to set PASSTHRU to C-P indicating that the limiter is active but to perform it using LectroLink limitcal is assigned the value of 1 indicating that the limiter is disabled. While this seems contradictory it has been confirmed to be true. It is believed that only the firmware author understands the reason for this. Also, it is noteworthy that the LCD display does not reflect changes in limitcal value assignment as would seem appropriate.

*Frequency response (low gain, high branch), deviation, and* **Freq Resp (dB(r))**<br>distortion measurements

Prerequisite $(s)$ 

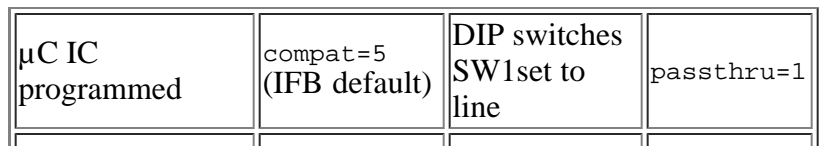

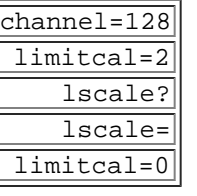

gainsw=0 level=-18

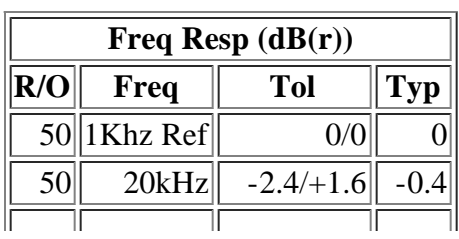

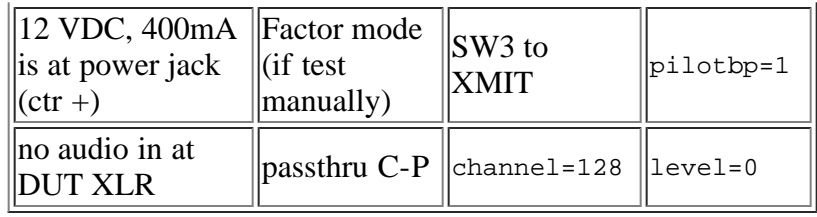

### **+5dBu, 1kHz, low distortion, sinusoidal signal in at rear panel XLR**

Disable compressor, limiter and Pilot - Passthru CLP

Select Low gain branch (gainsw=2)

Set ROLLOFF to 50

Measure freq response of demodulated carrier at J2 (1k ref) Set ROLLOFF to 35 and measure freq response at 31.5kHz (Ref 1k) -5dBu, 1kHz, low distortion, sinusoidal signal in at rear panel

XLR

Measure audio signal Deviation of demodulated carrier at J2

Measure audio signal Distortion of demodulated carrier at J2

Select High gain branch (gainsw=1)

Repeat steps ### to ### measuring freq response at 35.5Hz only

220 *Phase measurement* **Phase (°)**

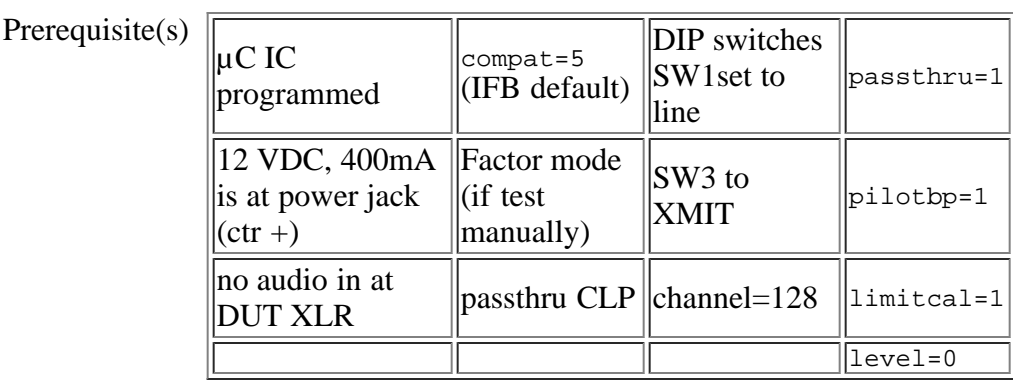

+5dBu, 1kHz, low distortion, sinusoidal signal in at rear panel XLR

gainsw=0

limitcal=1 gainsw=2 rolloff=1 rolloff=0 gainsw=1

Select gainsw to auto (gainsw=0)

Measure phase of the demodulated carrier at the output of Hewlett Packard 8901A modulation analyzer relative to the signal source (DUT input)

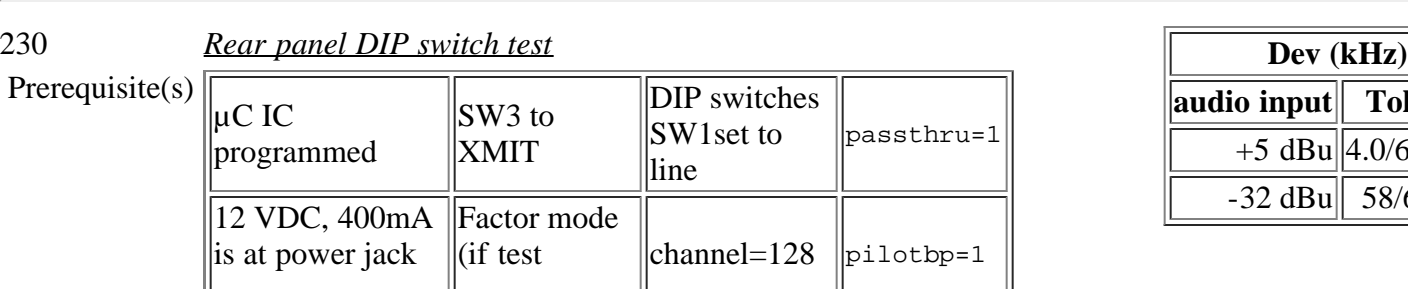

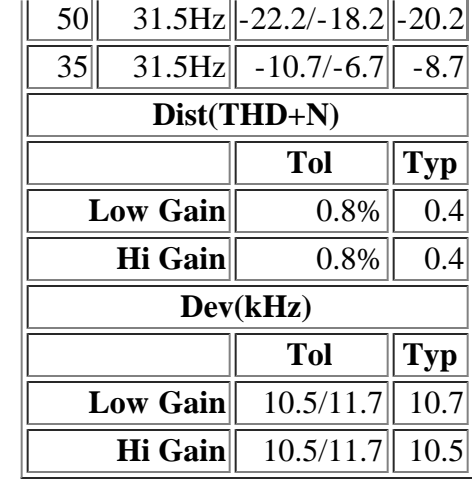

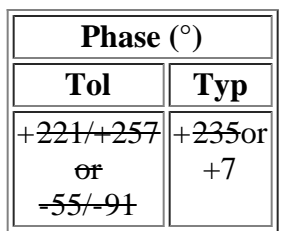

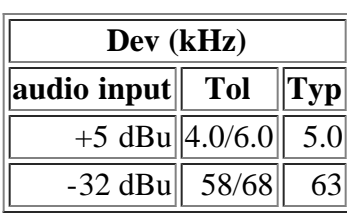

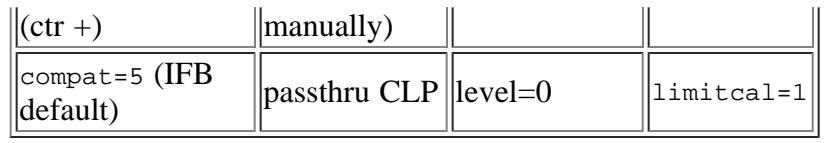

### **+5 dBu, 1kHz, low distortion, sinusoidal signal in at rear panel XLR**

When using the ATS1 audio analyzer it is necessary to exit the phase measurement function to make the following deviation measurement

Rear DIP switches set to input (all DOWN)

Measure peak carrier deviation at J2

#### **-32 dBu, 1kHz, low distortion, sinusoidal signal in at rear panel XLR**

Rear DIP switches set to input (all UP)

Measure peak carrier deviation at J2

Return Rear DIP switches to LINE input (1,2 UP, 3,4 DOWN)

Prerequisite $(s)$ 

240 *Carrier deviation measurement* 

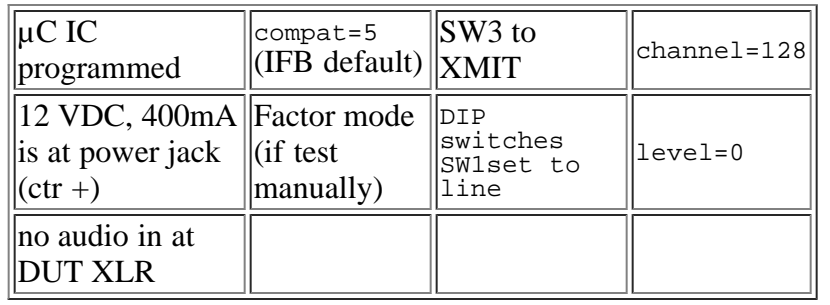

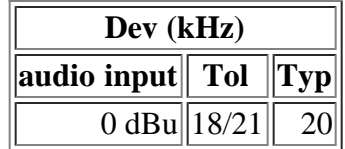

Cycle power to DUT this changes Passthru to ---

# **+10 dBu, 1kHz, low distortion, sinusoidal signal in at rear panel XLR**

Measure carrier signal peak deviation at J2

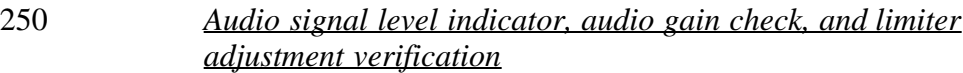

Prereque

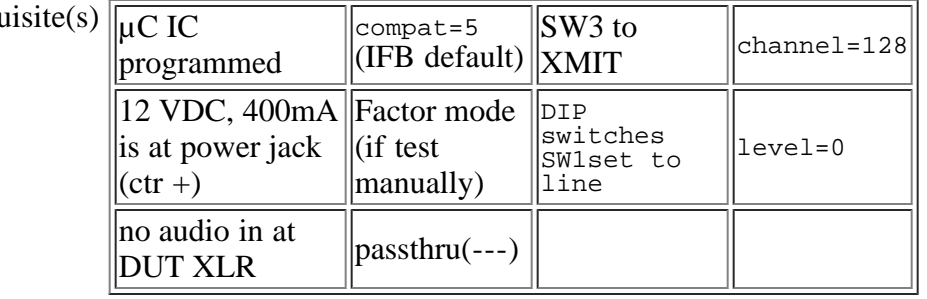

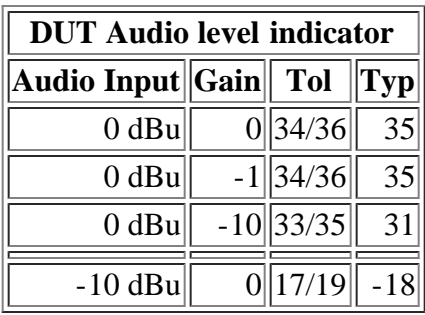

# **+10 dBu, 1kHz, low distortion, sinusoidal signal in at rear panel XLR**

Observe audio level bar graph indicator on DUT (ameter?)

Set DUT to various Audio Input Gain setting and query bar graph indicator (ameter?)

-10 dBu, 1kHz, low distortion, sinusoidal signal in at rear panel XLR

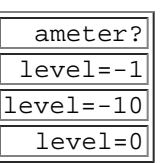

Set DUT to Audio Input Gain 0 Observe audio level bar graph indicator on DUT (ameter?)

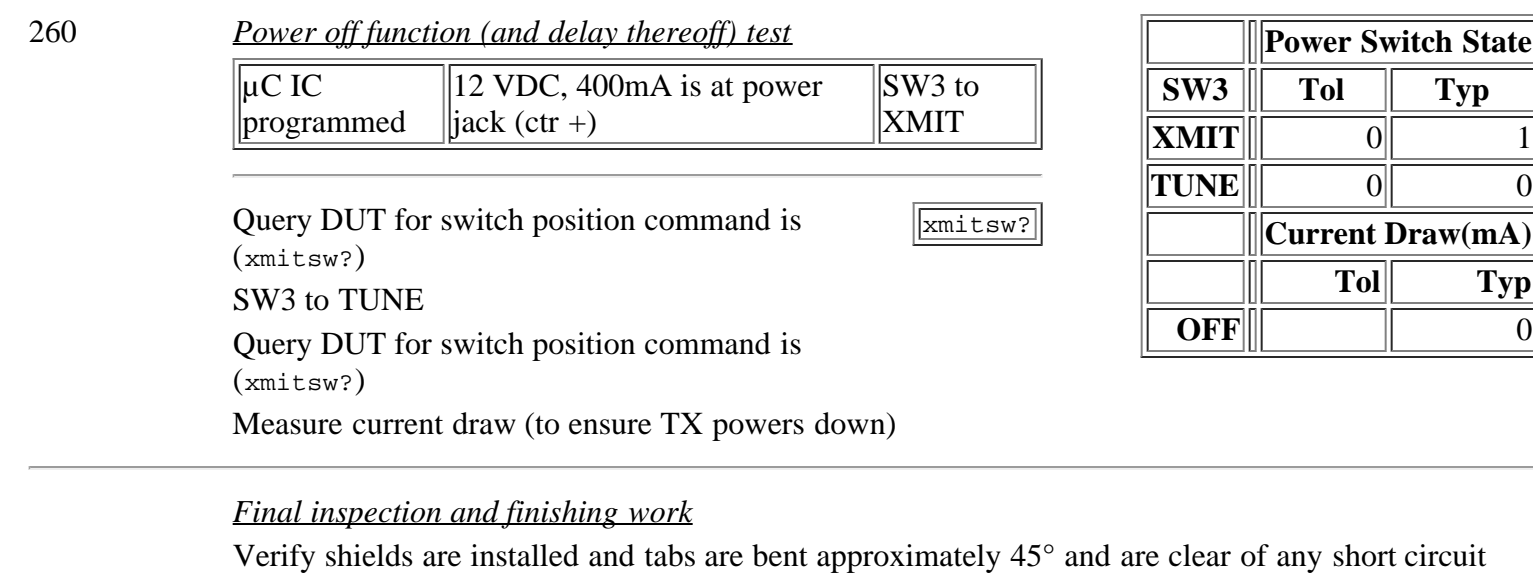

hazards, remove any shavings which have occurred during tab bending.

Inspect your work

There is no need to disable carrier frequencies in the radio astronomy band on block 23 as this is accomplished as a function of firmware.

*Lectrosonics, Inc.*